## **BOOKMARK : HELP AND TOOLS**

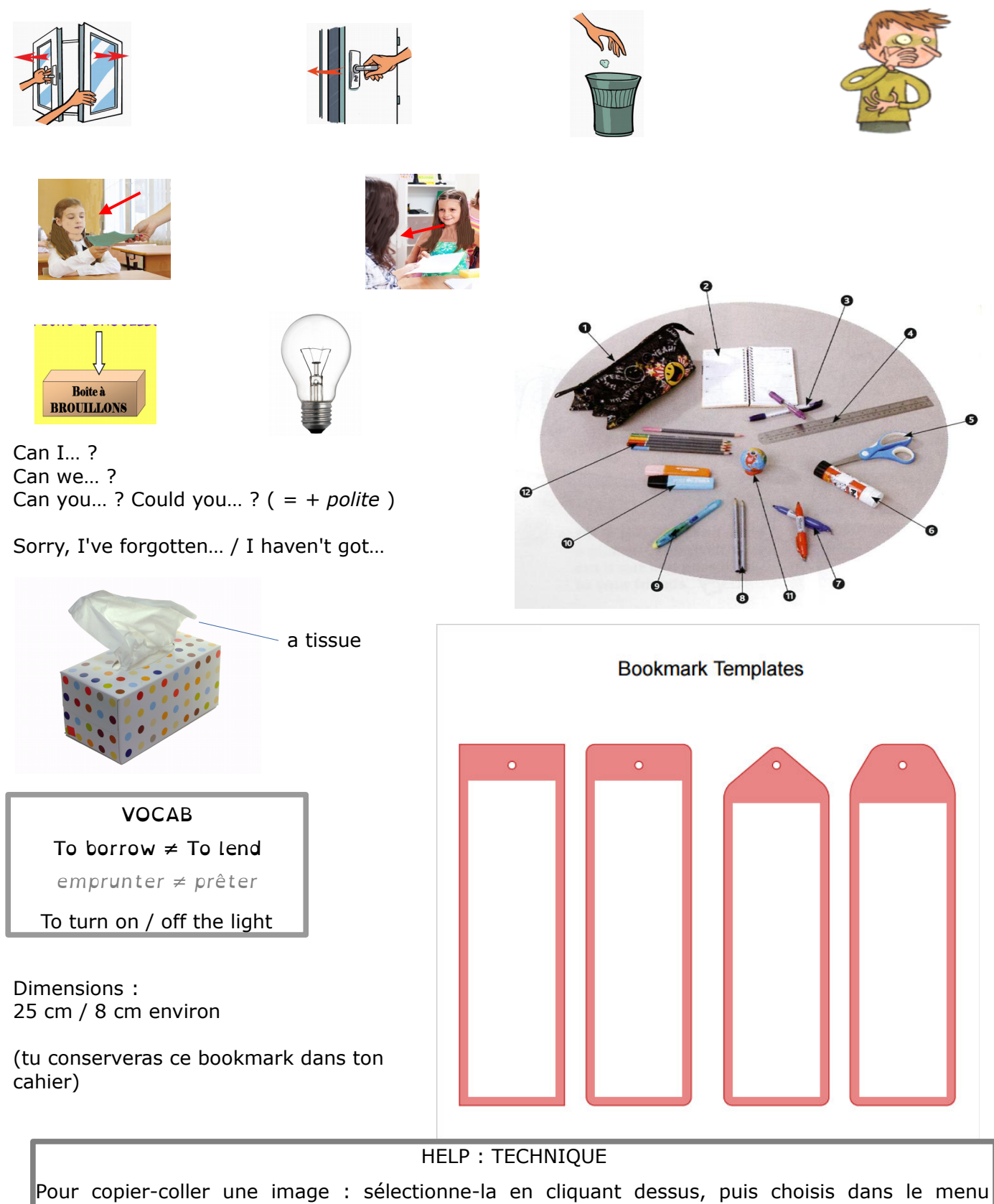

"Édition" la fonction "copier". Clique ensuite dans le document que tu crées et choisis la fonction "coller".

Pour modifier la taille d'une image : sélectionne-la puis clique sur l'un des carrés verts apparus et tire dessus en maintenant cliqué. Si l'image se déforme, recommence en maintenant la touche "majuscule" enfoncée.

Pour revenir en arrière si tu t'es trompé, tape simultanément sur les touches "contrôle" et "z".